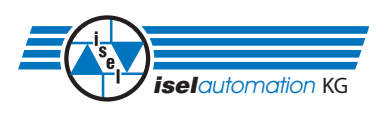

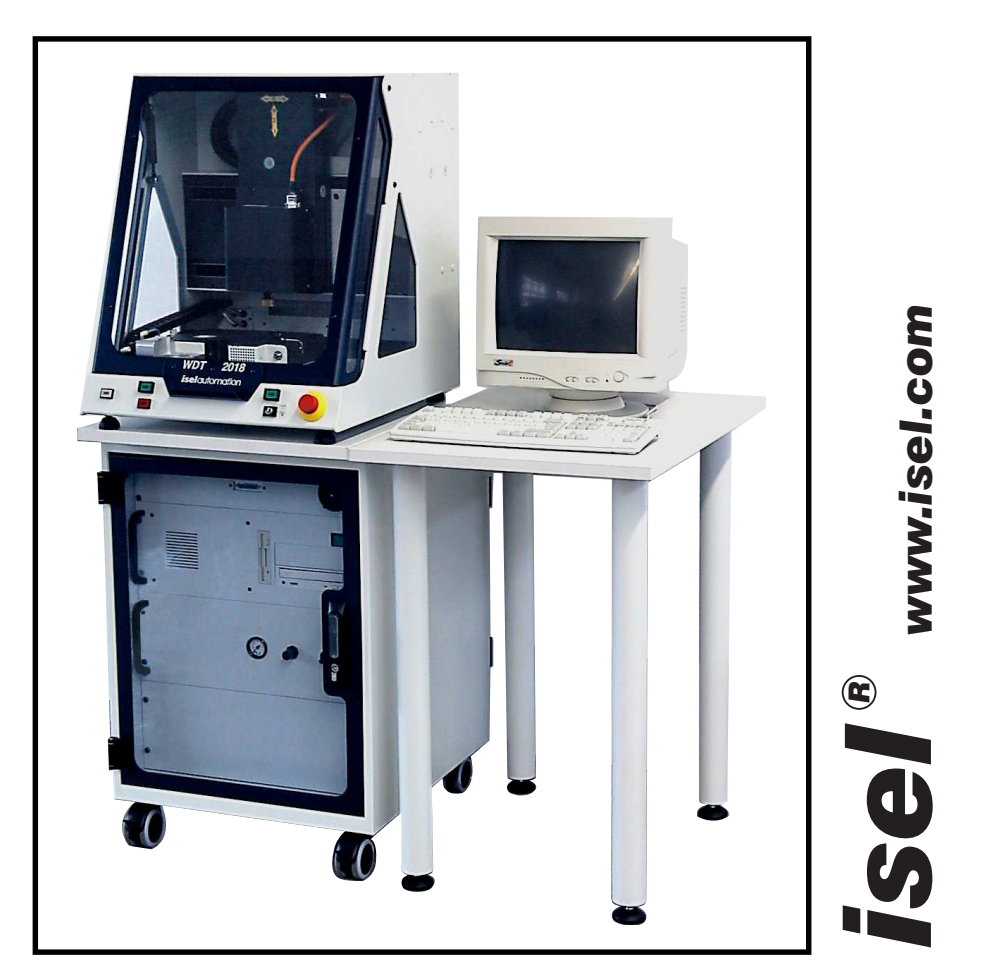

## Istruzioni d'uso e di manutenzione

*B.289002/2001.16/I*

Spazio per targhetta

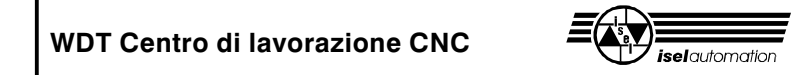

#### **Informazioni sulle istruzioni d'uso**

I diversi simboli riportati in queste istruzioni d'uso segnalano delle informazioni importanti.

 Pericolo Attenzione Indicazione Esempio Informazioni supplementari

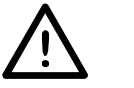

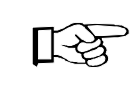

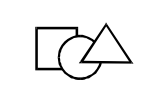

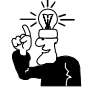

© *isel* automation KG 2001 Tutti i diritti riservati

Nonostante la massima cura applicata, non si possono escludere errori di stampa o altri errori. Vi ringraziamo anticipatamente per i Vostri suggerimenti e per la segnalazione di eventuali errori.

I macchinari e le centraline *isel* corrispondono alle normative CE e sono contrassegnati con il relativo marchio CE. Per tutti gli altri elementi o componenti dei macchinari a cui si applicano le Direttive di sicurezza CE la messa in funzione è vietata finché non siano soddisfatti tutti i requisiti richiesti.

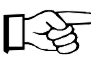

िस्त्र

La Ditta *isel* automation KG non assume alcuna responsabilità in caso di qualsiasi modifica al macchinario.

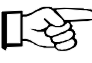

Il controllo EMC (compatibilità elettromagnetica) è valido solo per la configurazione originale della macchina fornita direttamente dal produttore.

Produttore: Fa. *isel automation* KG Im Leibolzgraben 16 D-36132 Eiterfeld

> Fax: (06672) 898-888 e-mail: automation@isel.com http://www.isel.com

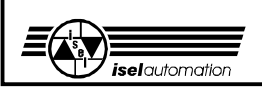

## **Indice**

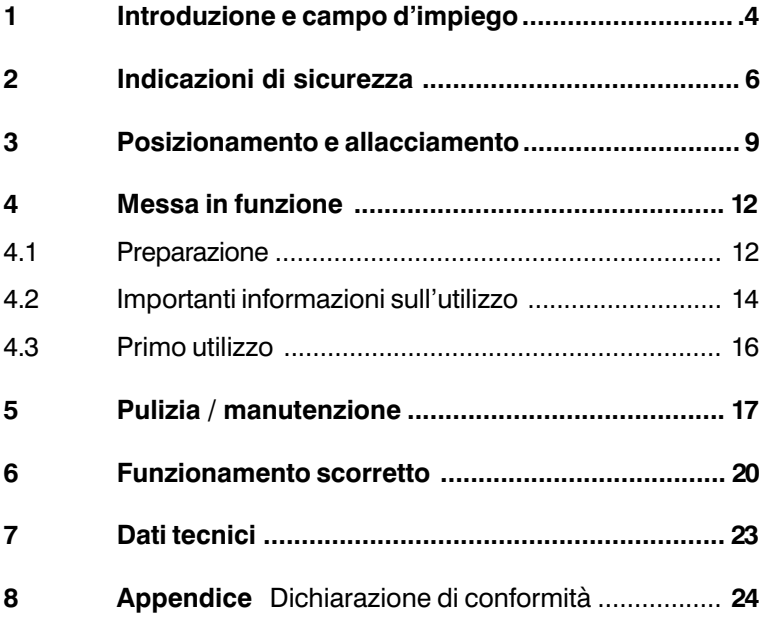

## **Vi preghiamo di osservare le seguenti istruzioni per:**

- installare correttamente l'impianto,
- lavorare in modo sicuro, veloce ed efficiente,
- evitare pericoli
- e per approfittare pienamente delle prestazioni del macchinario.

Per il futuro lavoro con il WDT Centro di lavorazione CNC Vi auguriamo tanto successo e soddisfazione.

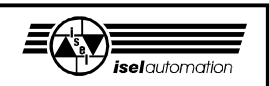

## **1 Introduzione e campo d'impiego**

Questo centro di lavorazione è una macchina utensile con tre assi lineari e apparecchiature addizionali a controllo elettronico.

- Il macchinario CNC a quattro assi è composto dai seguenti elementi:
	- À asse di rotazione
	- **2** elemento raffreddante
	- **3** contenitore liquido (agitatore)
	- Ã contenitore sgrassante
	- Ä laser
	- Å ventilatore d'aria calda
	- Æ mandrino portafresa

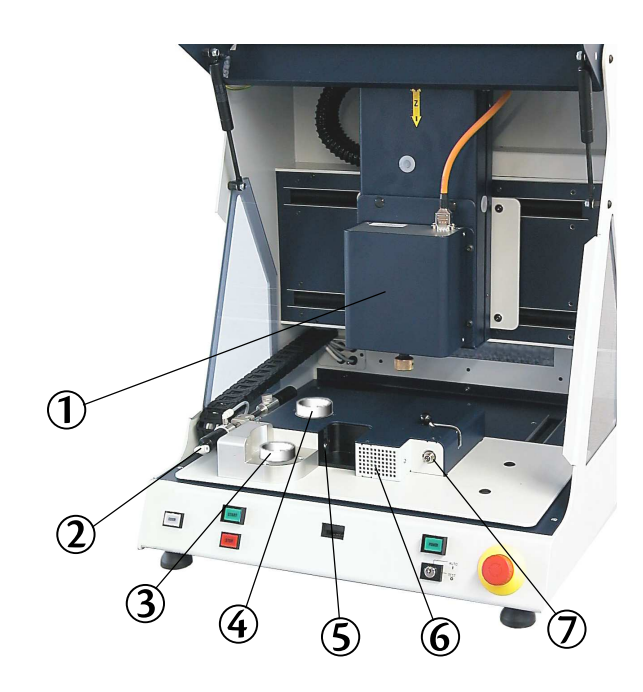

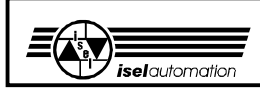

- Il macchinario è stato ideato per la realizzazione di cappette Wolceram® con il sistema di laser/stratificazione/ CNC della WDT, come garantito dalla privativa internazionale.

Il macchinario va utilizzato esclusivamente per questo scopo.

Il moncone preparato viene analizzato dal laser, successivamente viene automaticamente immerso più volte nella pasta fluida, quindi viene asciugato e infine avviene la lavorazione su misura.

- Il macchinario è stato progettato per l'utilizzo in ambienti asciutti, locali commerciali, ambienti residenziali e centri di formazione, nonché per laboratori e piccole imprese (temperatura ambiente max. ca. 40 °C).

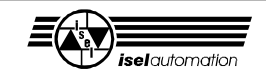

## **2 Indicazioni di sicurezza**

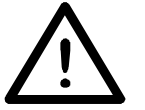

- La macchina non deve essere utilizzata in un ambiente con pericolo di esplosione.
- La costruzione della macchina è completamente chiusa.
- La costruzione protegge l'utilizzatore da utensili in moto, riduce il livello di rumore e trattiene trucioli e polvere.
- Durante la lavorazione lo sportello è bloccato e non può essere aperto. Questo dispositivo non deve essere rimosso o modificato.
- In caso di emergenza il macchinario va spento con l'interruttore ARRESTO-EMERGENZA situato sulla fronte del macchinario.

In questo modo si interrompe l'alimentazione elettrica del modulo di potenza e delle apparecchiature addizionali.

Per la ricerca di errori, la comunicazione tra software e macchinario rimane attiva.

- L'interruttore a chiave deve essere azionato solo da personale specializzato ed istruito, perché con la modalità di prova c'è un maggiore rischio.
- Vi preghiamo di tenere sottochiave la seconda chiave.
- I collegamenti di tutte le utenze da 230 V sono solamente unipolari. Tenere presente che un'utenza spenta non è necessariamente priva di tensione elettrica.
- Pulire il macchinario regolarmente da trucioli e polvere.
- Durante il funzionamento evitare qualsiasi contatto con l'umidità.

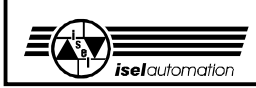

- Osservare le normative tecniche riguardanti le apparecchiature addizionali (laser, ventilatore d'aria calda, mandrino portafresa, agitatore, raffreddamento)
- Laser

Grazie alla sensibilità elettronica del sensore, basta una ridotta potenza del laser per misurare anche le superfici scure. La lunghezza d'onda del raggio laser di 670 nm ci permette di vedere chiaramente il raggio laser e di evitare, grazie al movimento di riflesso del battito delle palpebre, eventuali danni.

**Evitare di guardare direttamente il raggio laser! Ciò vale anche per raggi riflessi da superfici riflettenti (p. es. metalli lucidi).**

Lo sguardo sul punto di misurazione a riflessione diffusa (!) non comporta rischi.

Secondo la norma EN 60825, il sensore è da classificare nella classe 2 di protezione laser. Ciò significa che il lavoro con il sensore non richiede particolari dispositivi protettivi!

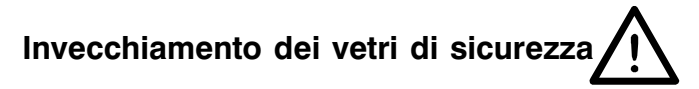

Gli esami eseguiti dall'Associazione tedesca delle fabbriche di macchine utensili (VDW) in collaborazione con l'associazione professionale competente hanno dato nuove informazioni riguardante l'invecchiamento del policarbonato come materiale usato per i vetri di sicurezza di macchine utensili.

Benché il policarbonato sia un materiale ben collaudato in questo campo, soprattutto in caso di uso di lubrore-

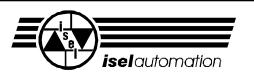

frigeranti si nota una, talvolta notevole, perdita di resistenza. I vetri in policarbonato, protetti su entrambi i lati dall'azione di trucioli, lubrorefrigeranti, detergenti, vapori ecc. hanno, a lungo termine, mostrato la resistenza maggiore.

Per l'adempimento all'obbligo di diligenza come operatore di macchinari interessati, avvisiamo l'utilizzatore di controllare regolarmente la resistenza dei vetri di sicurezza e di sostituirli all'occorrenza. Inoltre, in futuro i vetri di sicurezza di questo tipo vanno classificati come elementi esposti ad usura. In caso di un'eventuale vendita di un tale macchinario, l'utilizzatore è inoltre obbligato ad avvisarne l'acquirente.

Anche tenendo conto di queste nuove conoscenze, in base alla sua resistenza estremamente elevata, si continuerà ad usare il policarbonato come materiale per vetri di sicurezza nella construzione di macchine. Possiamo quindi sempre fornirVi vetri di ricambio pronti al montaggio. Per prolungare i tempi di utilizzo fino alla prossima sostituzione necessaria, possiamo a richiesta anche fornirVi uno speciale set di ampliamento per proteggere ulteriormente l'utilizzatore.

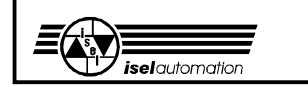

## **3 Posizionamento e allacciamento**

#### **Fornitura**

Il macchinario e il banco di lavoro (mobile per centralina, monitor ecc.) vengono forniti su una paletta. La fornitura del centro di lavorazione comprende:

- cassa del macchinario con tre assi lineari incl.
	- elettronica di comando
	- asse di rotazione
	- laser di misurazione incl. unità di comando
	- ventilatore d'aria calda
	- supporto della cappetta con pinza di serraggio di 6 mm e vite zigrinata
	- mandrino portafresa con pinza di serraggio di 3 mm
	- contenitore del liquido (con agitatore)
	- illuminazione
- chiave triangolare per sbloccare il pulsante dello sportello
- tavolo del macchinario con centralina
- tavolo componibile da montare
- monitor e tastiera
- cavo di alimentazione, cavi di collegamento centralina <—> macchinario
- software del driver I5DRV per DOS incl. programma di impostazione, dischetto, manuale
- programma di lavorazione WDT, dischetto, manuale
- istruzioni d'uso e di manutenzione

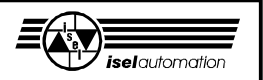

#### Posizionamento

Lo **spazio necessario** per il posizionamento dell'impianto si limita alle dimensioni esterne più un piccolo spazio davanti al macchinario per il comando e l'impostazione. Sul retro sarà necessario uno spazio di ca. 10 cm per le spine. Lo sportello si apre verso l'alto, l'altezza necessaria con il tavolo di lavoro sarà quindi di ca. 2 metri.

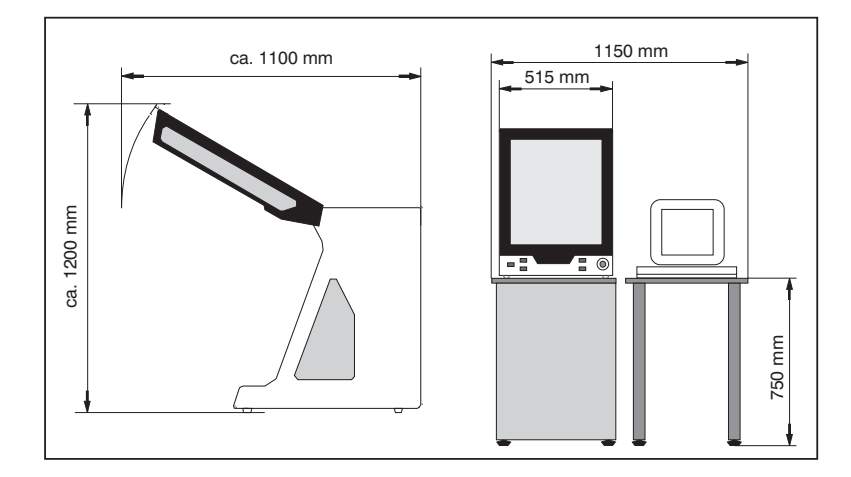

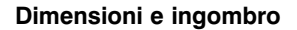

Dapprima è necessario rimuovere le lamiere dai piedini del macchinario con cui è fissato sulla paletta. Posizionare il tavolo orizzontalmente su una superficie piana e solida e posizionare il macchinario con il monitor, la tastiera ed il mouse come indicato nella figura.

Regolando i piedini è possibile correggere piccole irregolarità della superficie base.

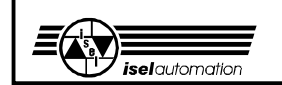

#### Trasporto

Fare attenzione che durante il trasporto non vengano danneggiati cavi di alimentazione e di collegamento (rimuoverli se necessario). Utilizzare solo sollevatori idonei.

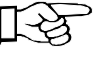

**Tenere la chiave triangolare, soprattutto durante il trasporto, sempre al di fuori del macchinario.** (vedi anche a pag. 22)

#### Allacciamento

Prima della messa in funzione allacciare il macchinario con i cavi forniti.

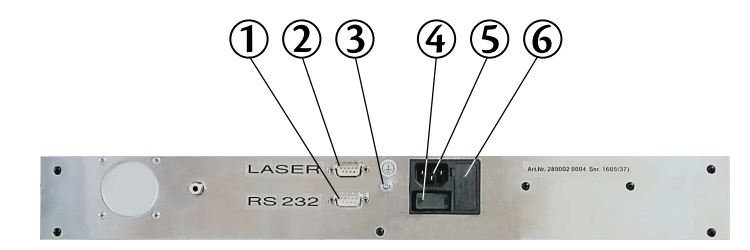

- $\circled{1}$  collegamento macchinario  $\leftarrow$  > computer **Importante! La spina rossa del cavo deve essere inserita sul PC.**
- Á collegamento laser (spina lucida Sub D-9)
- Â addizionale punto di messa a terra
- Ã interruttore di alimentazione
- Ä presa di corrente 230 V
- (collegata con l'interruttore principale)
- Å fusibile

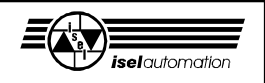

Allacciare il monitor, la tastiera ed il mouse sul retro del computer.

I collegamenti interni del macchinario esistono già e non devono essere manipolati.

Accendere il macchinario solo nel momento in cui è pronto per la messa in funzione.

## **4 Messa in funzione**

## **4.1 Preparazione**

Il presupposto fondamentale è il corretto allacciamento del macchinario e del computer.

#### Mandrino portafresa

La pinza di serraggio del mandrino portafresa è adatta per frese con un diametro del gambo di 3 mm . La corrente per il mandrino portafresa viene attivata mediante il software WDT.

Sostituzione della fresa:

## **Spegnere il macchinario!**

**Mai girare la manopola di bloccaggio, mentre l'apparecchio è in funzione!**

- 1. Alzare la leva di serraggio  $\mathbb D$ a destra
- 2. Estrarre la fresa e sostituirla

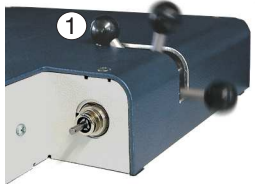

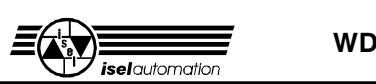

- 3. Per serrare la fresa, girare la leva di serraggio  $\mathbb D$  a sinistra
- 4. Impostare nuovamente la posizione dell'utensile mediante il software WDT (vedi manuale del software).

### Ventilatore d'aria calda

Controllo automatico del ventilatore d'aria calda mediante il software WDT.

## Raffreddamento

Il raffreddamento viene regolato a mano dall'utilizzatore.

- À manometro
- Á pressostato aria
- Â interruttore

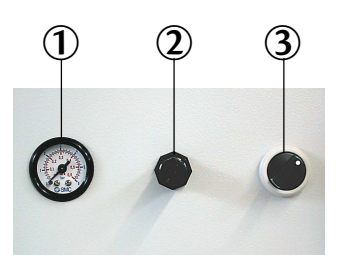

#### Laser

Il laser lavora automaticamente attraverso il software WDT.

**Il laser lavora automaticamente attraverso il software WDT.**

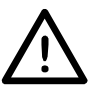

**Evitare di guardare direttamente il raggio laser! Ciò vale anche per raggi riflessi da superfici riflettenti (p. es. metalli lucidi).**

Il laser è stato regolato dal produttore. Una successiva regolazione è riservata esclusivamente al personale specializzato.

## Agitatore

L'agitatore lavora automaticamente attraverso il software WDT.

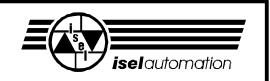

## Pasta di stratificazione

Posizionare il recipiente con la pasta di stratificazione nell'agitatore sulla piastra di base.

Mentre il software WDT è accesso, la pasta verrà tenuta liquida e refrigerata.

## **4.2 Importanti informazioni sull'utilizzo**

## Pulsanti e interruttori

L'**interruttore principale** del centro di lavorazione è situato sulla fronte. L'interruttore principale rotondo ➀ separa l'intero centro di lavorazione dalla rete elettrica compreso la centralina ed il computer; l'interruttore più piccolo ➁

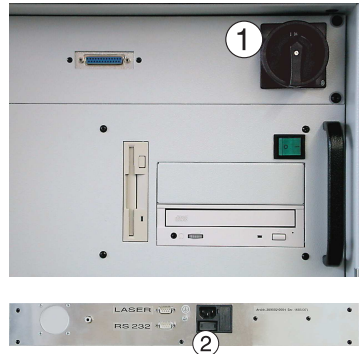

sul retro del macchinario serve solo per la macchina.

#### Â **Arresto emergenza**

Interruzione di tutte le funzioni;

lo stato errore è controllabile attraverso il software, lo sportello può

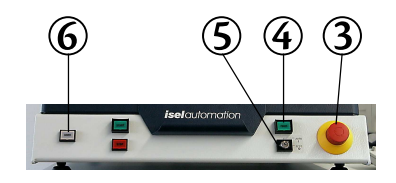

essere aperto premendo il pulsante ➅. Per sbloccare l'arresto di emergenza girare l'interruttore a destra.

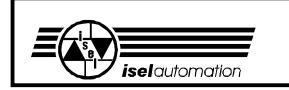

#### Ã **POWER**

La fase finale può essere attivata soltanto con l'arresto emergenza sbloccato.

#### Ä **Interruttore a chiave**

Con la chiave è possibile scegliere tra la modalità di prova e quella automatica.

*AUTO = modalità di lavorazione* Nella modalità automatica il macchinario lavora automaticamente attraverso la centralina collegata.

#### *TEST = modalità di prova*

- Questa modalità permette di sollevare lo sportello in qualsiasi momento, se il mandrino è spento.
- È possibile continuare con lo svolgimento del programma, però, a sportello aperto il mandrino si spegne e non più essere riattivato. Le slitte restano liberamente mobili, anche a traslazione manuale.

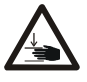

## **Attenzione alle slitte mobili: Pericolo di schiacciamento!**

#### Å **COVER**

Solo quando questo pulsante si illumina, lo sportello può essere aperto premendo il pulsante (premere prima il pulsante, quindi, contemporaneamente, tirare la maniglia!).

#### Interruttore a chiave

Per testare il programma è possibile aprire lo sportello durante lo svolgimento del programma, se l'interruttore a

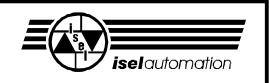

chiave è girato su TEST (modalità di prova). Il mandrino deve essere spento, il programma di lavoro continua.

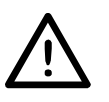

**Questa chiave può essere utilizzata solo dal personale istruito e autorizzato, perché dopo l'apertura dello sportello la protezione da parti di macchina in movimento non è più garantita.**

### Supporto cappetta

Fissare il supporto cappetta serrando la vite zigrinata a destra. La cappetta stessa viene fissata nel supporto con della cera.

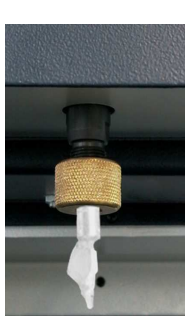

**Assicurarsi sempre che il pezzo da lavorare sia perfettamente fissato.**

## **4.3 Primo utilizzo**

Precedentemente al primo utilizzo il macchinario deve essere correttamente posizionato e allacciato :

- Per la prima apertura dello sportello allacciare il macchinario alla rete e azionare l'interruttore principale. Ora dovrebbe illuminarsi il pulsante COVER ➅, solo quando questo pulsante si illumina lo sportello può essere aperto.
- Per tutte le seguenti funzioni l'arresto emergenza deve essere sbloccato.
- Chiudere lo sportello e attivare la fase finale con il pulsante POWER ➃; il pulsante deve illuminarsi.

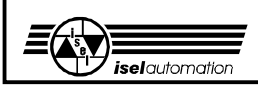

- Il software può essere richiamato in qualsiasi momento, se però la macchina non è pronta per la messa in funzione (fase finale accesa), il programma comunica l'errore.
- Durante la lavorazione lo sportello è bloccato. Lo sportello può essere aperto solo dopo che la macchina si è fermata, quando la macchina di lavorazione è spenta ed il software permette l'apertura (il pulsante COVER si illumina).
- Per aprire lo sportello è necessario premere il pulsante COVER. Chiudendo lo sportello, il blocco si attiva automaticamente.

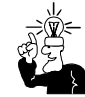

Ulteriori informazioni riguardanti il lavoro con il software sono riportate sul manuale del software WDT.

## **5 Pulizia / manutenzione**

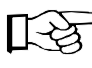

Prima di spegnere il macchinario aprire lo sportello mediante l'interruttore principale, dopodiché questo non sarà più possibile.

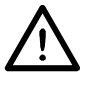

**Spegnere l'interruttore principale prima di qualsiasi lavoro di pulizia o di manutenzione, estrarre la spina dalla presa di corrente per evitare l'accensione accidentale.**

Pulire il macchinario regolarmente dai trucioli usando uno scopino o un aspiratore (non con aria compressa). Ciò proteggerà la meccanica dall'usura precoce.

- Le guarnizioni a labbro contengono un componente di Teflon e non richiedono una particolare manutenzione.

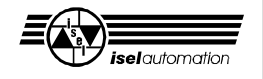

- Pulire i dischi di plastica con un detergente liquido non abrasivo.
- Le guide e gli alberi di azionamento sono stati lubrificati dal produttore con un lubrificante di lunga durata. A seconda della sollecitazione, si consiglia di lubrificare le guide e gli alberi di azionamento ca. ogni 500-1000 ore di esercizio, utilizzando l'usuale grasso per cuscinetti a rotolamento. Per la lubrificazione delle guide e degli alberi il produttore ha usato del grasso a base di sapone di sodio GP00/000F-20 secondo DIN 51 502. Se per la lubrificazione si usa dell'olio, la lubrificazione sarà necessaria ogni 100-200 ore di esercizio. Per lubrificare gli assi di azionamento, bisogna prima eseguire una corsa di riferimento, aprire quindi lo sportello e solo allora spegnere la macchina.

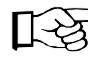

La S indica in tutte le figure i punti di lubrificazione.

Per lubrificare l'asse Y, la piastra di base deve essere spostata completamente all'in-

dietro\* e quindi viene svitata dall'asse Y (6 viti). Rimuovere il tappo di plastica sottostante e lubrificare attraverso l'apposito raccordo ora visibile. Le guide da lubrificare si raggiungono attraverso le guarnizioni a labbro.

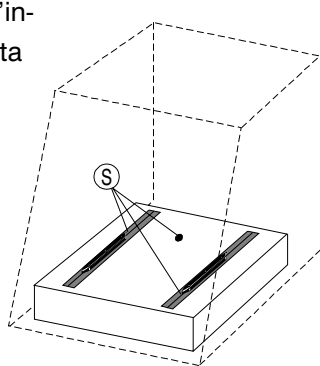

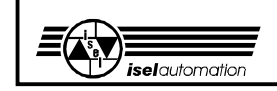

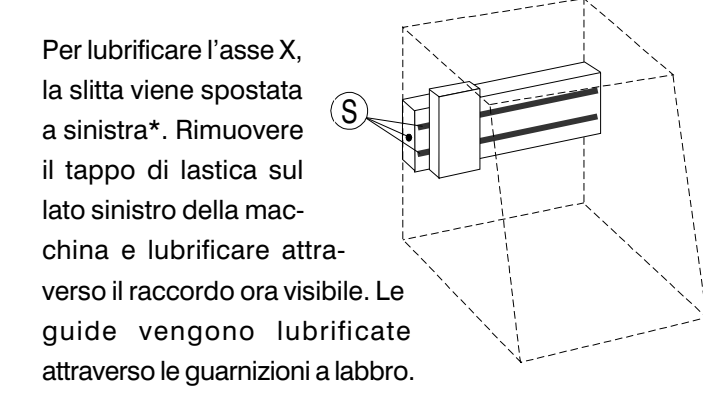

Sull'asse Z rimuovere prima i tre tappi e spingere la slitta completamente all'ingiù.\* Attraverso i due fori laterali si potrà inserire un po' di olio sulle guide. Dietro l'apertura anteriore si trova il raccordo per la lubrificazione dell'motore.

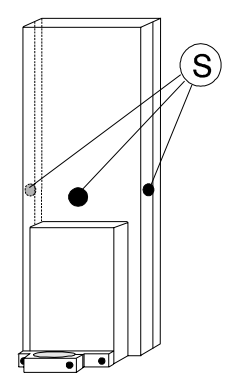

*\* Quando la macchina è spenta, le slitte possono essere spostate a mano.*

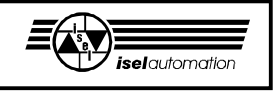

## **6 Funzionamento scorretto**

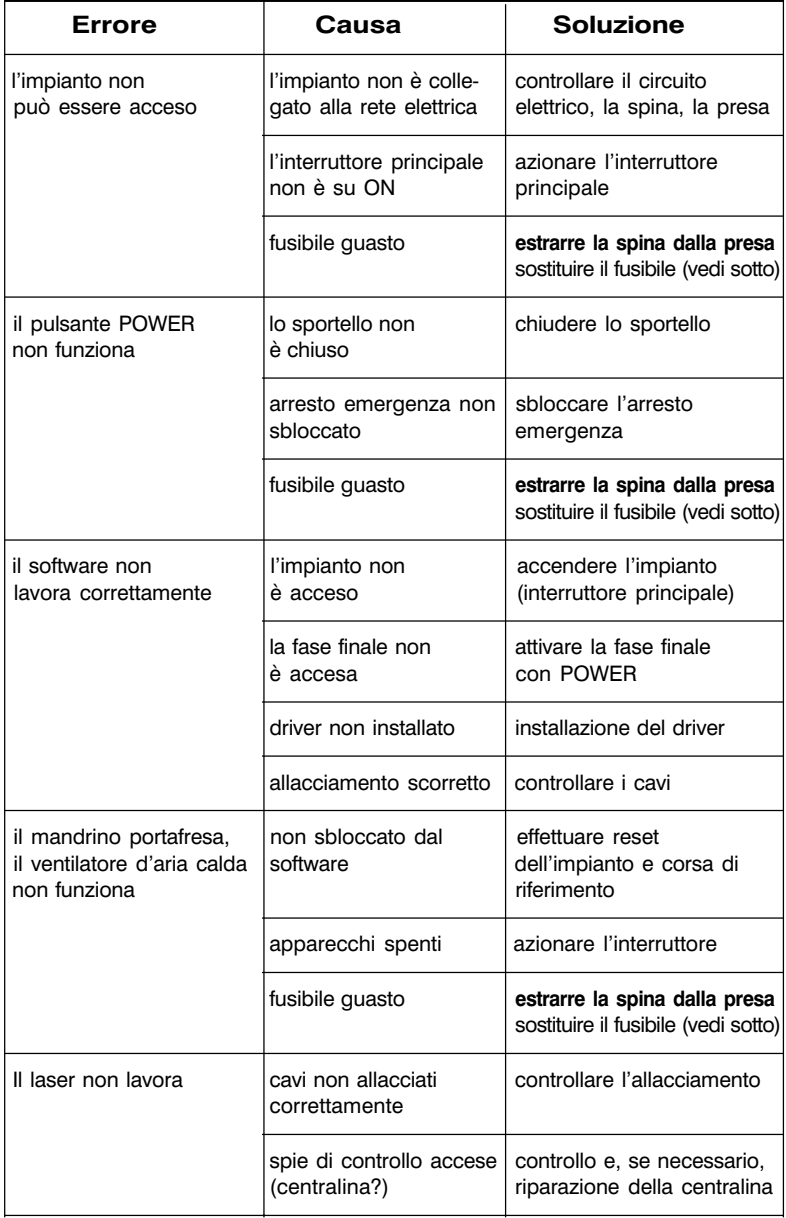

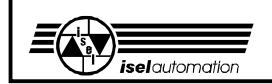

### Sostituzione del fusibile

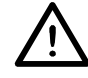

## **Estrarre la spina dalla presa di corrente!**

I fusibili principali della macchina  $\Phi$  sono accessibili dall'esterno, direttamente vicino alla presa di corrente.

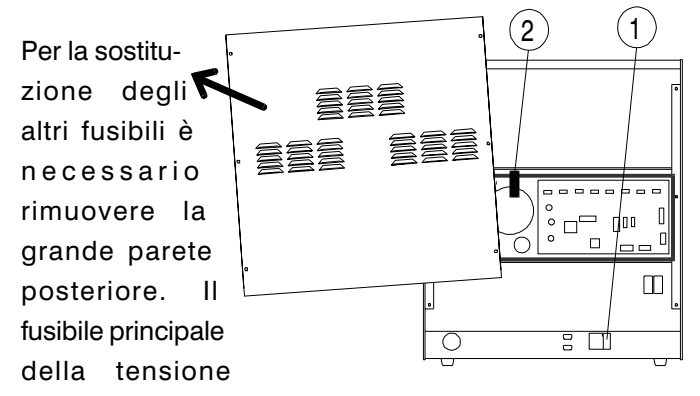

motore➁ si trova davanti al trasformatore nel portafusibile nero in plastica  $(① + ②$ : 6,3 A cad.). Gli altri fusibili si trovano sulla scheda di controllo.

Le posizioni dei fusibili (➁, <sup>➃</sup>, <sup>➅</sup>, <sup>➆</sup>, <sup>➈</sup>) e delle spie LED (➀, <sup>➂</sup>, <sup>➄</sup>) sono riportate nella figura.

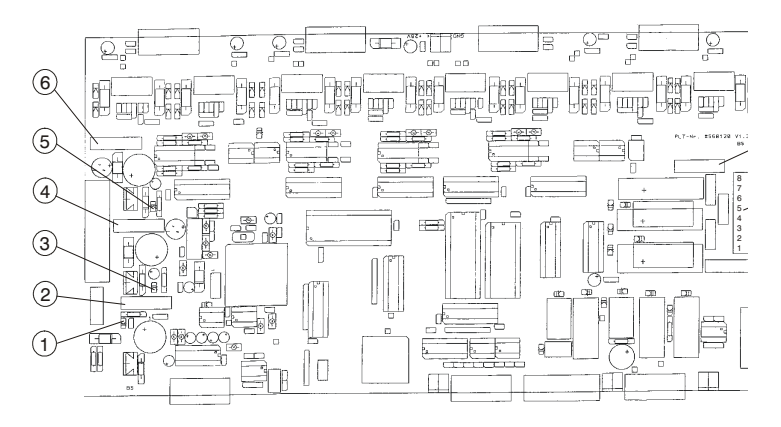

**Scheda di controllo dietro la parete posteriore**

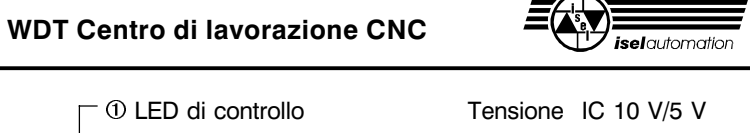

- 
- 
- 
- -
	-
	- Ç Connettore a spina mandrino 230 V
	-
	- É Presa sub D-9 del laser max. 15 mA

Á Fusibile d'ingresso 1,25 A, ritardato Â LED di controllo Tensione I/O 24 V Ã Fusibile d'ingresso 1,25 A, ritardato Ä LED di controllo Tensione SK 24 V Å Fusibile d'ingresso 1,25 A, ritardato Æ Fusibile aria calda (out 3) 230 V, 1,25 A, ritardato HBD È Fusibile mandrino 230 V, 5 A, ritardato HBD

In caso di necessità (interruttore guasto o interruzione della corrente elettrica ecc.) lo sportello può essere sbloccato a mano usando la chiave triangolare.

- **1.** Spegnere e alzare il macchinario.
- **2.** Rimuovere le quattro viti e la lamiera di copertura dalla piastra di base.
- **3.** Inserire la chiave triangolare da sotto nel blocco e girare, senza esercitare particolare forza, mezzo giro a sinistra.

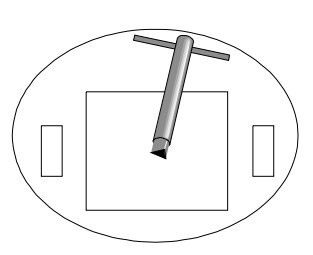

**Accesso al blocco di sicurezza (da sotto)**

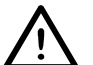

**In questo stato la macchina non deve essere messa in funzione.**

La macchina di lavorazione resta priva di corrente.

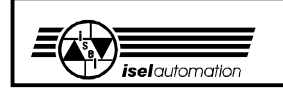

## **7 Dati tecnici**

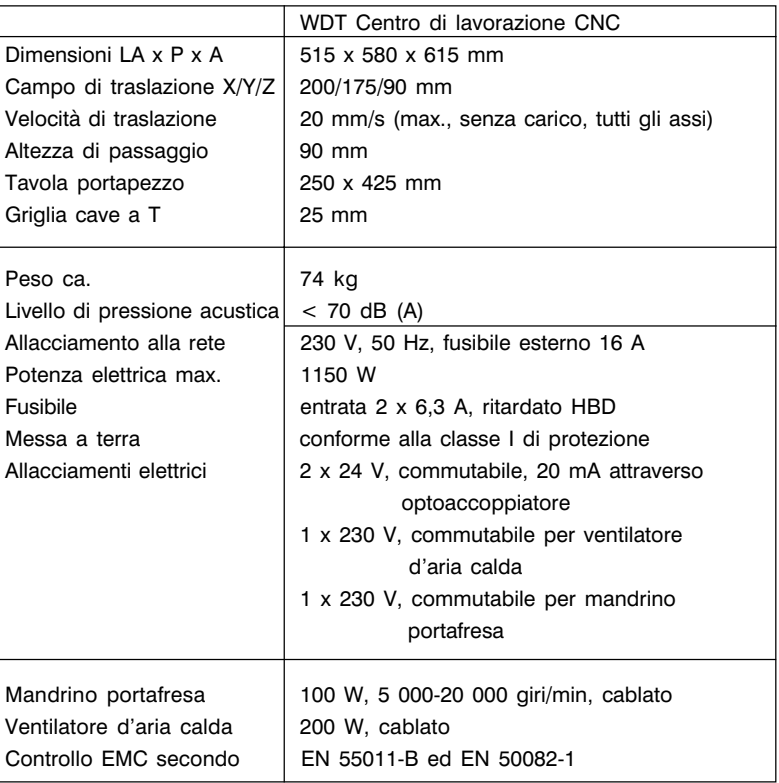

## Con riserva di modifiche tecniche

Per ulteriori informazioni o domande rivolgersi a:

### **WDT Wolz-Dental-Technik GmbH**

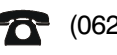

10361 (0621) 510361

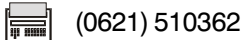

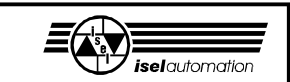

## **8 Appendice Dichiarazione di conformità**

La Ditta *isel* automation KG Im Leibolzgraben 16 D- 36132 Eiterfeld

dichiara sotto la propria responsabilità che i macchinari

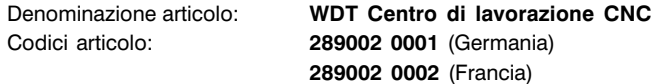

a cui fa riferimento la presente dichiarazione, sono stati sviluppati, costruiti e prodotti in conformità a

> Direttiva CE 89/392/CEE  $\sim$  93/68/CEE Direttiva CE 73/23/CEE  $\sim$  93/68/CEE Direttiva CE 89/336/CEE  $\sim$  93/68/CEE

Sono state applicate le seguenti norme armonizzate:

- **1. EN 292 Parte 1 e 2 6. prEN 954-1**<br>Sicurezza del macchinario concetti **1. componenti el parte del parti di** sistemi di comando relativi Sicurezza del macchinario - concetti el parti di sistemi parti di sistemi di concetti di comando relatività di<br>Finalmentali, principi generali di progettazione di contrelatività di comando relatività di comando relatività fondamentali, principi generali di progettazione
- **2. EN 294 7. EN 60 204 Parte 1** Distanze di sicurezza per impedire il internazionale di Equipaggiamento di zone pericolose con gli internazionale di macchine raggiungimento di zone pericolose con gli<br>arti superiori
- 

per evitare schiacciamenti di parti<br>del corpo

- **4. EN 418** Sicurezza del macchinario - dispositivo **9. EN 50082-1** di arresto di emergenza, aspetti funzionali, principi di progettazione
- **Requisiti generali per la progettazione** e costruzione di ripari fissi e mobili
- 
- Requisiti generali
- **3. EN 349 8. EN 55011 (VDE 0875)** Sicurezza del macchinario - spazi minimi Limiti e metodi di misura delle<br>per evitare schiacciamenti di parti apparecchi industriali, scientifici e medicali di alta frequenza, (classe B)
- Parte 1: ambiente residenziale,<br>Parte 1: ambiente residenziale, **5. prEN 953** commerciale e dell'industria
	- **10. IEC 1000-4 (Part 2-5)** Metodi di prova e di misura dell'immunità

*i*Hugo Iser<del>∤</del>, Diŕettore

Eiterfeld,12.4.2001